**How Visual AI Makes Testing a Breeze!**

A Visual Testing Revolution | Andrew Knight | Andrew Knight | Andrew Knight | Andrew Knight | Andrew Knight |

### **Andrew Knight**

 Automation Panda Applitools Developer Advocate Test Automation University Director

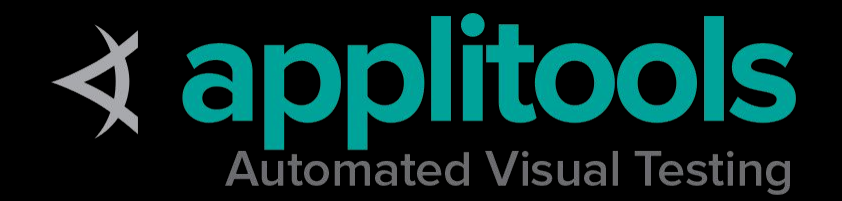

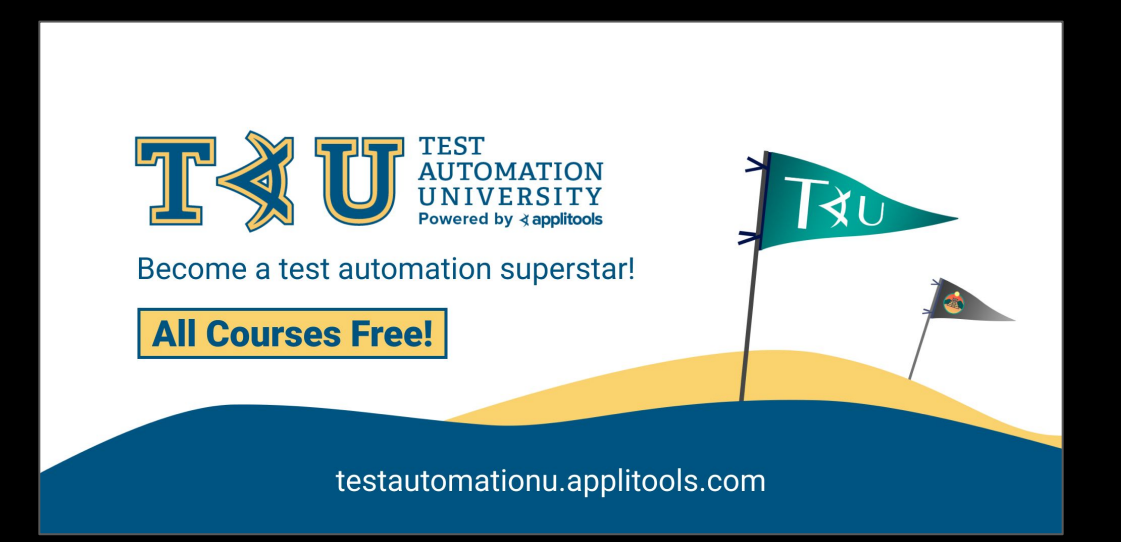

**Visual AI**

# **Types of Testing**

## mobile

### integration

## WOW

unit

### end-to-end

### performance

### web ui

rest api

# **Testing** = Interaction + Verification

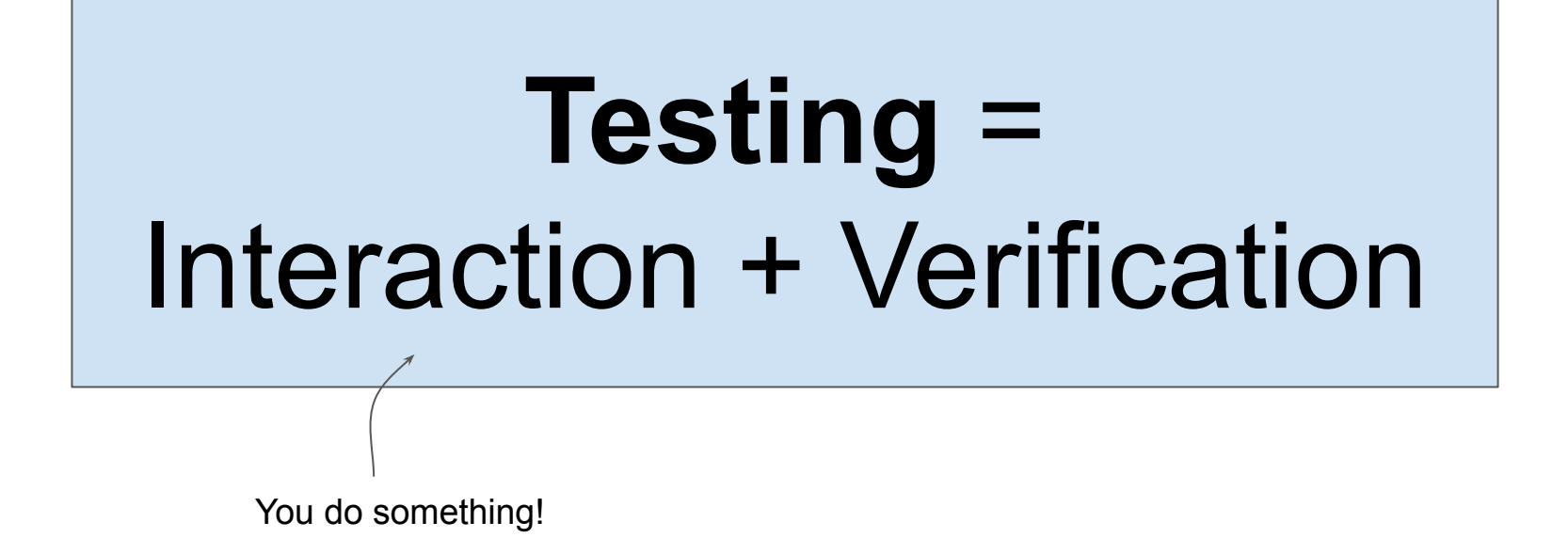

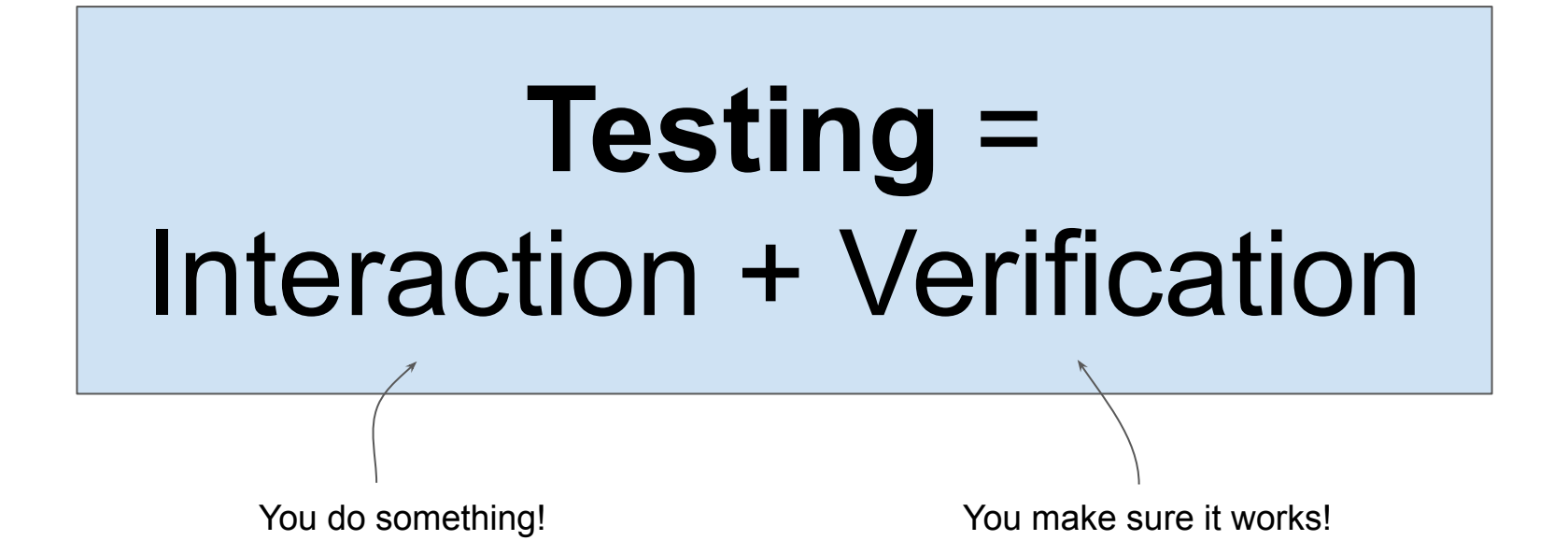

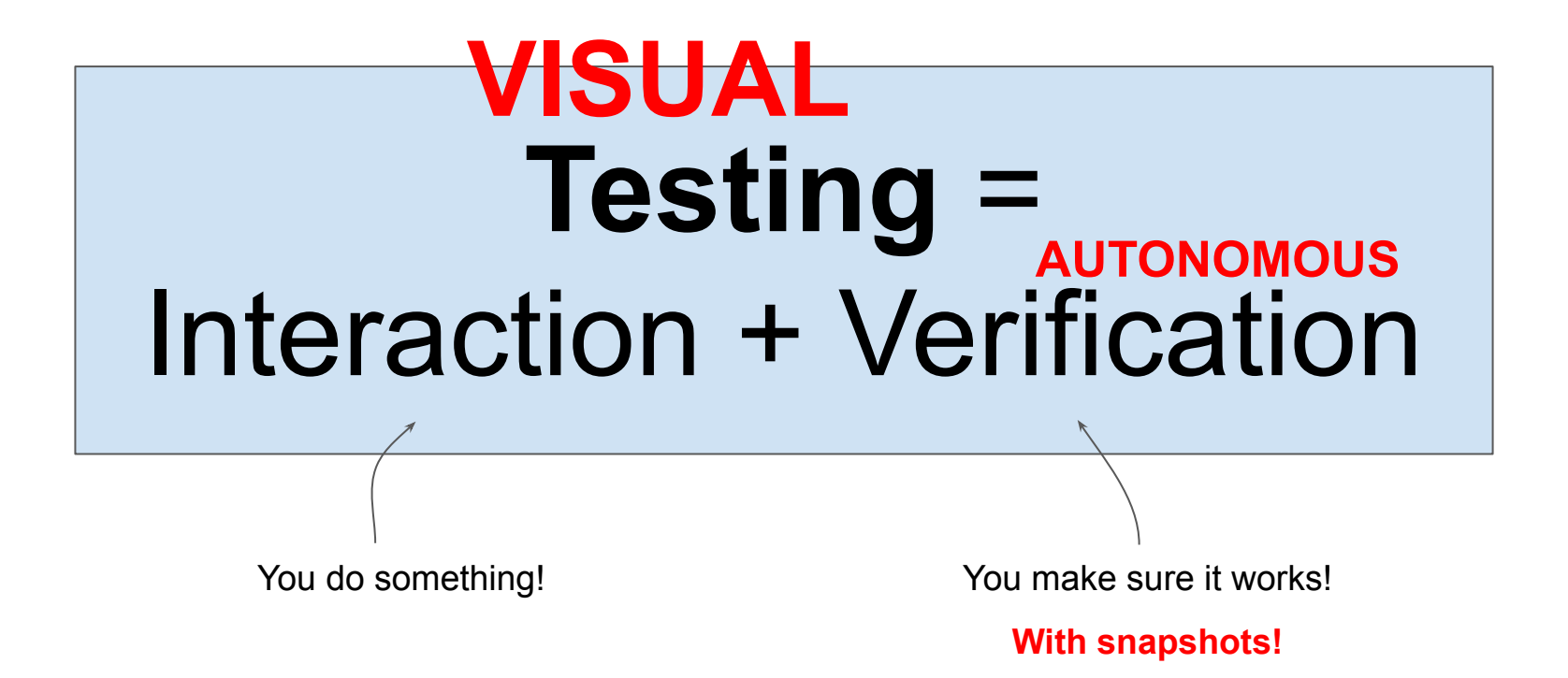

## Visual testing is **easier** than traditional test automation.

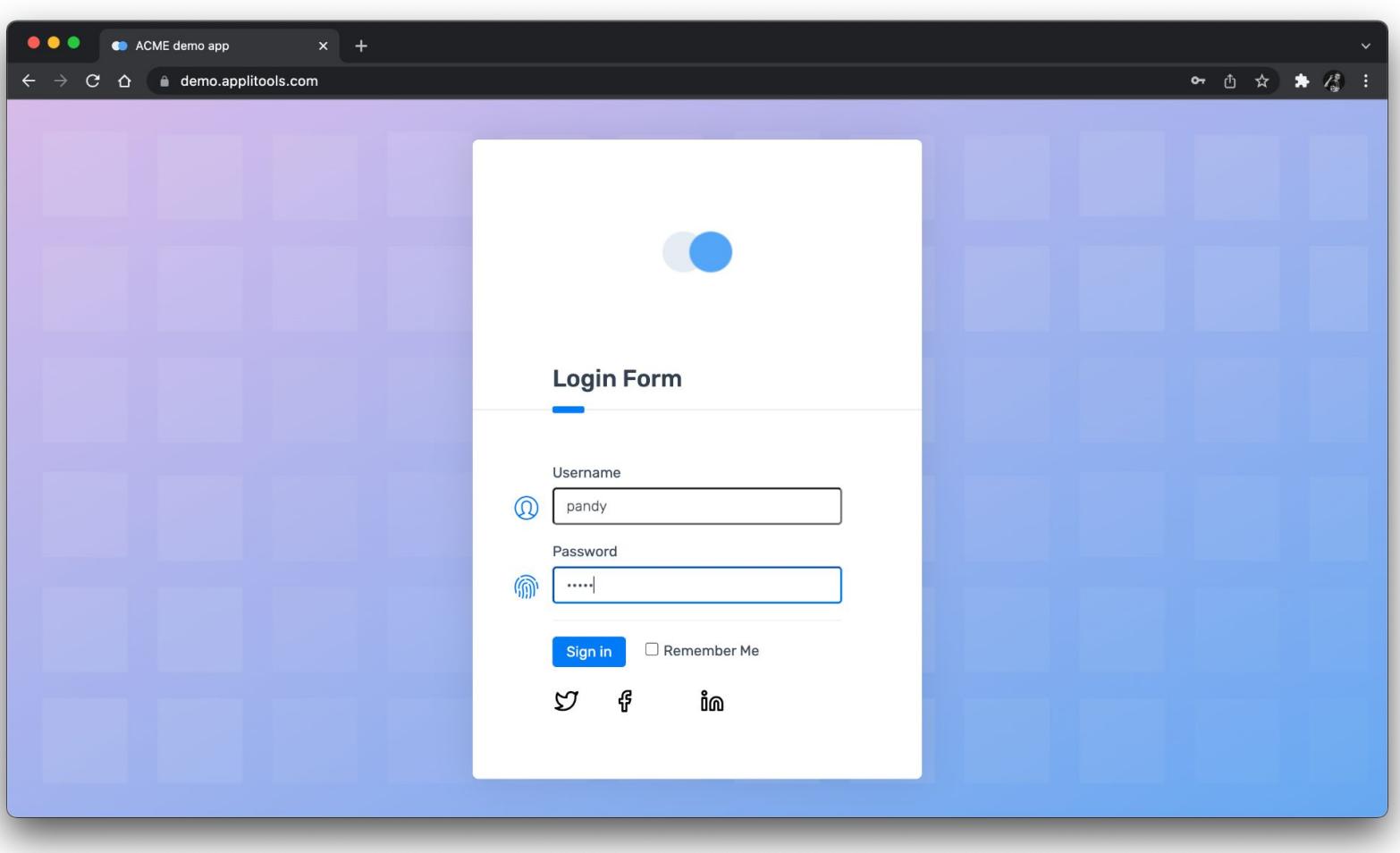

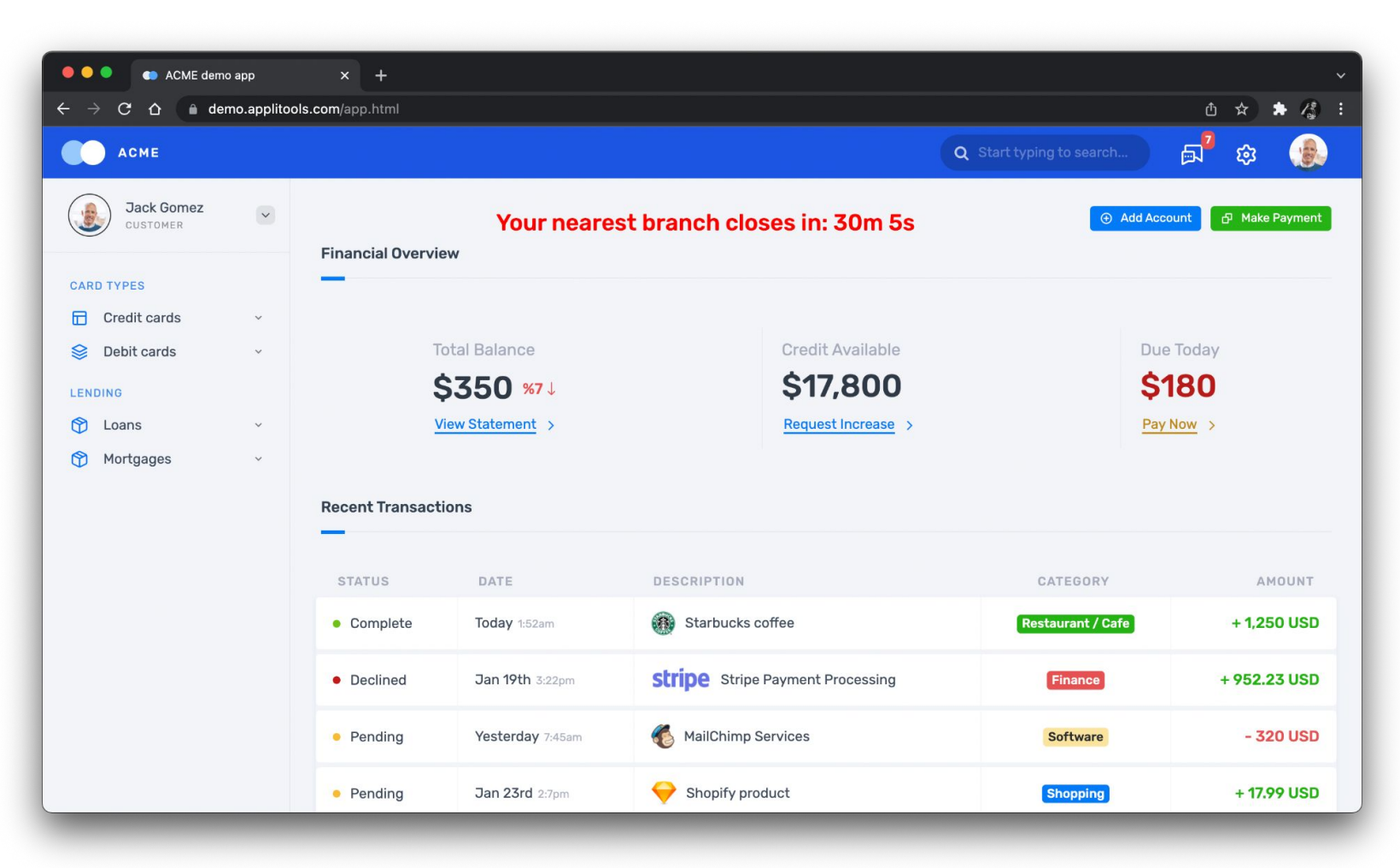

### Login test case

- 1. Load the login page.
- 2. Verify that the login page loads correctly.
- 3. Log into the app.
- 4. Verify that the main page loads correctly.

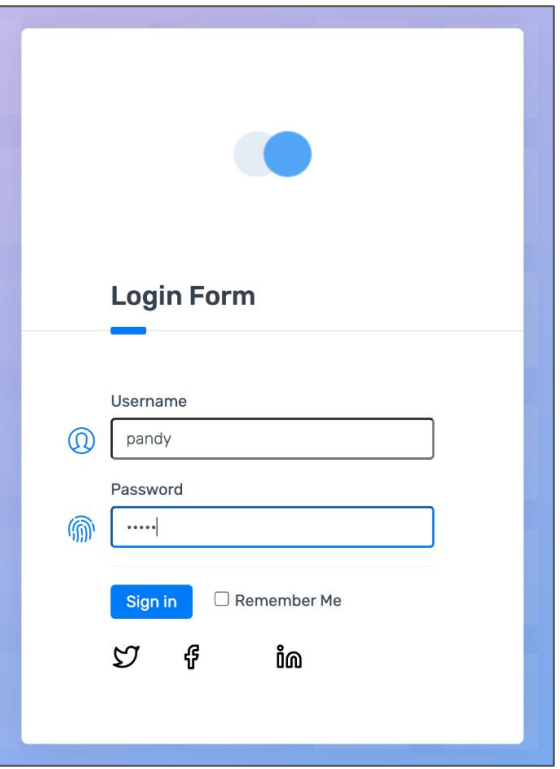

```
public class LoginTest {
```
 **private** WebDriver driver; **private** WebDriverWait wait;

```
 @Test
    public void login() {
         loadLoginPage();
         verifyLoginPage();
         performLogin();
         verifyMainPage();
 }
 // ...
```
}

### **private void loadLoginPage**() {

}

driver.get("https://demo.applitools.com");

```
private void waitForAppearance(By locator) {
     wait.until(d -> d.findElements(locator).size() > 0);
}
```
}

 waitForAppearance(By.cssSelector("div.logo-w")); waitForAppearance(By.id("username")); waitForAppearance(By.id("password")); waitForAppearance(By.id("log-in")); waitForAppearance(By.cssSelector("input.form-check-input"));

### **private void performLogin**() {

}

 driver.findElement(By.id("username")).sendKeys("andy"); driver.findElement(By.id("password")).sendKeys("i<3pandas"); driver.findElement(By.id("log-in")).click();

}

```
 // Check various page elements
 waitForAppearance(By.cssSelector("div.logo-w"));
waitForAppearance(By.cssSelector("div.element-search.autosuggest-search-activator > input"));
 waitForAppearance(By.cssSelector("div.avatar-w img"));
 waitForAppearance(By.cssSelector("ul.main-menu"));
 waitForAppearance(By.xpath("//a/span[.='Add Account']"));
 waitForAppearance(By.xpath("//a/span[.='Make Payment']"));
waitForAppearance(By.xpath("//a/span[.='View Statement']"));
waitForAppearance(By.xpath("//a/span[.='Request Increase']"));
waitForAppearance(By.xpath("//a/span[.='Pay Now']"));
 // Check time message
 assertTrue(Pattern.matches(
         "Your nearest branch closes in:( \\d+[hms])+",
        driver.findElement(By.id("time")).getText()));
 // Check menu element names
 var menuElements = driver.findElements(By.cssSelector("ul.main-menu li span"));
var menuItems = menuElements.stream().map(i -> i.getText().toLowerCase()).toList();
 var expected = Arrays.asList("card types", "credit cards", "debit cards", "lending", "loans", "mortgages");
 assertEquals(expected, menuItems);
 // Check transaction statuses
 var statusElements = driver.findElements(By.xpath("//td[./span[contains(@class, 'status-pill')]]/span[2]"));
```
var statusNames = statusElements.stream().map(n -> n.getText().toLowerCase()).toList();

var acceptableNames = Arrays.asList("complete", "pending", "declined");

assertTrue(acceptableNames.containsAll(statusNames));

 // Check various page elements waitForAppearance(By.cssSelector("div.logo-w")); waitForAppearance(By.cssSelector("div.element-search.autosuggest-search-activator > input")); waitForAppearance(By.cssSelector("div.avatar-w img")); waitForAppearance(By.cssSelector("ul.main-menu")); waitForAppearance(By.xpath("//a/span[.='Add Account']")); waitForAppearance(By.xpath("//a/span[.='Make Payment']")); waitForAppearance(By.xpath("//a/span[.='View Statement']")); waitForAppearance(By.xpath("//a/span[.='Request Increase']")); waitForAppearance(By.xpath("//a/span[.='Pay Now']"));

#### // Check time message

}

```
 assertTrue(Pattern.matches(
```
 "Your nearest branch closes in:( \\d+[hms])+", driver.findElement(By.id("time")).getText()));

#### // Check menu element names

```
 var menuElements = driver.findElements(By.cssSelector("ul.main-menu li span"));
var menuItems = menuElements.stream().map(i -> i.getText().toLowerCase()).toList();
 var expected = Arrays.asList("card types", "credit cards", "debit cards", "lending", "loans", "mortgages");
 assertEquals(expected, menuItems);
```

```
 // Check transaction statuses
 var statusElements = driver.findElements(By.xpath("//td[./span[contains(@class, 'status-pill')]]/span[2]"));
var statusNames = statusElements.stream().map(n -> n.getText().toLowerCase()).toList();
 var acceptableNames = Arrays.asList("complete", "pending", "declined");
assertTrue(acceptableNames.containsAll(statusNames));
```

```
 // Check various page elements
 waitForAppearance(By.cssSelector("div.logo-w"));
waitForAppearance(By.cssSelector("div.element-search.autosuggest-search-activator > input"));
 waitForAppearance(By.cssSelector("div.avatar-w img"));
 waitForAppearance(By.cssSelector("ul.main-menu"));
 waitForAppearance(By.xpath("//a/span[.='Add Account']"));
 waitForAppearance(By.xpath("//a/span[.='Make Payment']"));
waitForAppearance(By.xpath("//a/span[.='View Statement']"));
waitForAppearance(By.xpath("//a/span[.='Request Increase']"));
waitForAppearance(By.xpath("//a/span[.='Pay Now']"));
```

```
 // Check time message
```
}

assertTrue(Pattern.matches(

```
 "Your nearest branch closes in:( \\d+[hms])+",
 driver.findElement(By.id("time")).getText()));
```
 // Check menu element names var menuElements = driver.findElements(By.cssSelector("ul.main-menu li span")); var menuItems = menuElements.stream().map(i -> i.getText().toLowerCase()).toList(); var expected = Arrays.asList("card types", "credit cards", "debit cards", "lending", "loans", "mortgages"); assertEquals(expected, menuItems);

```
 // Check transaction statuses
 var statusElements = driver.findElements(By.xpath("//td[./span[contains(@class, 'status-pill')]]/span[2]"));
var statusNames = statusElements.stream().map(n -> n.getText().toLowerCase()).toList();
 var acceptableNames = Arrays.asList("complete", "pending", "declined");
assertTrue(acceptableNames.containsAll(statusNames));
```
}

```
 // Check various page elements
 waitForAppearance(By.cssSelector("div.logo-w"));
waitForAppearance(By.cssSelector("div.element-search.autosuggest-search-activator > input"));
 waitForAppearance(By.cssSelector("div.avatar-w img"));
 waitForAppearance(By.cssSelector("ul.main-menu"));
 waitForAppearance(By.xpath("//a/span[.='Add Account']"));
 waitForAppearance(By.xpath("//a/span[.='Make Payment']"));
waitForAppearance(By.xpath("//a/span[.='View Statement']"));
waitForAppearance(By.xpath("//a/span[.='Request Increase']"));
waitForAppearance(By.xpath("//a/span[.='Pay Now']"));
 // Check time message
 assertTrue(Pattern.matches(
         "Your nearest branch closes in:( \\d+[hms])+",
        driver.findElement(By.id("time")).getText()));
 // Check menu element names
 var menuElements = driver.findElements(By.cssSelector("ul.main-menu li span"));
var menuItems = menuElements.stream().map(i -> i.getText().toLowerCase()).toList();
 var expected = Arrays.asList("card types", "credit cards", "debit cards", "lending", "loans", "mortgages");
 assertEquals(expected, menuItems);
 // Check transaction statuses
 var statusElements = driver.findElements(By.xpath("//td[./span[contains(@class, 'status-pill')]]/span[2]"));
```
var statusNames = statusElements.stream().map(n -> n.getText().toLowerCase()).toList();

var acceptableNames = Arrays.asList("complete", "pending", "declined");

assertTrue(acceptableNames.containsAll(statusNames));

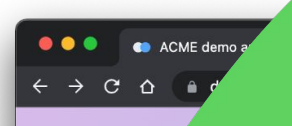

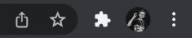

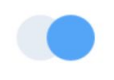

### **Login Form**

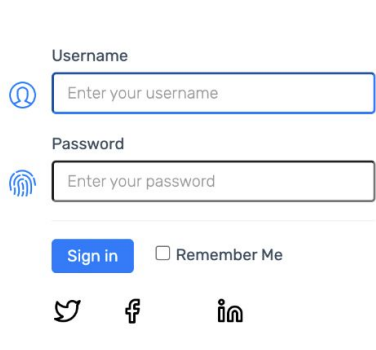

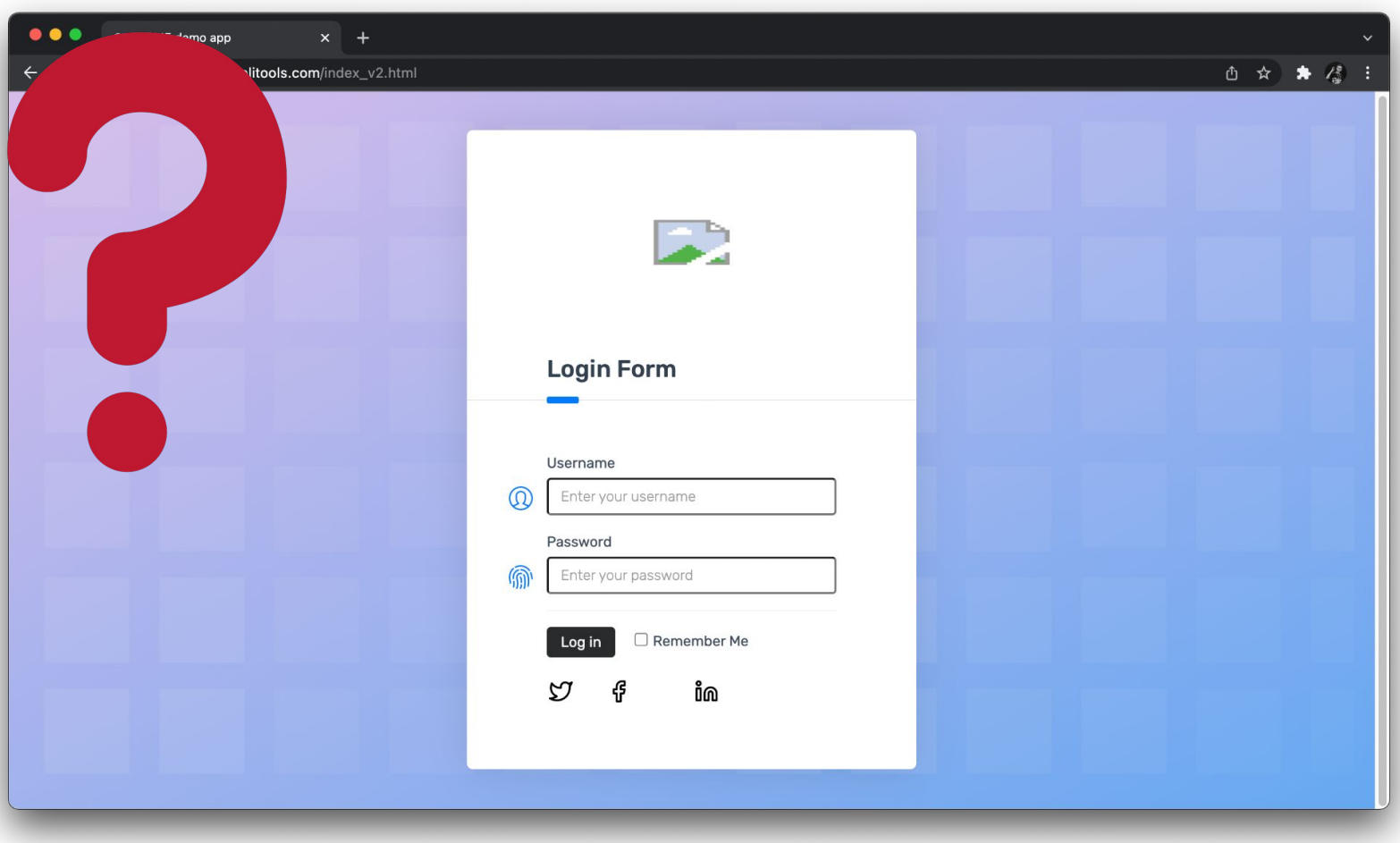

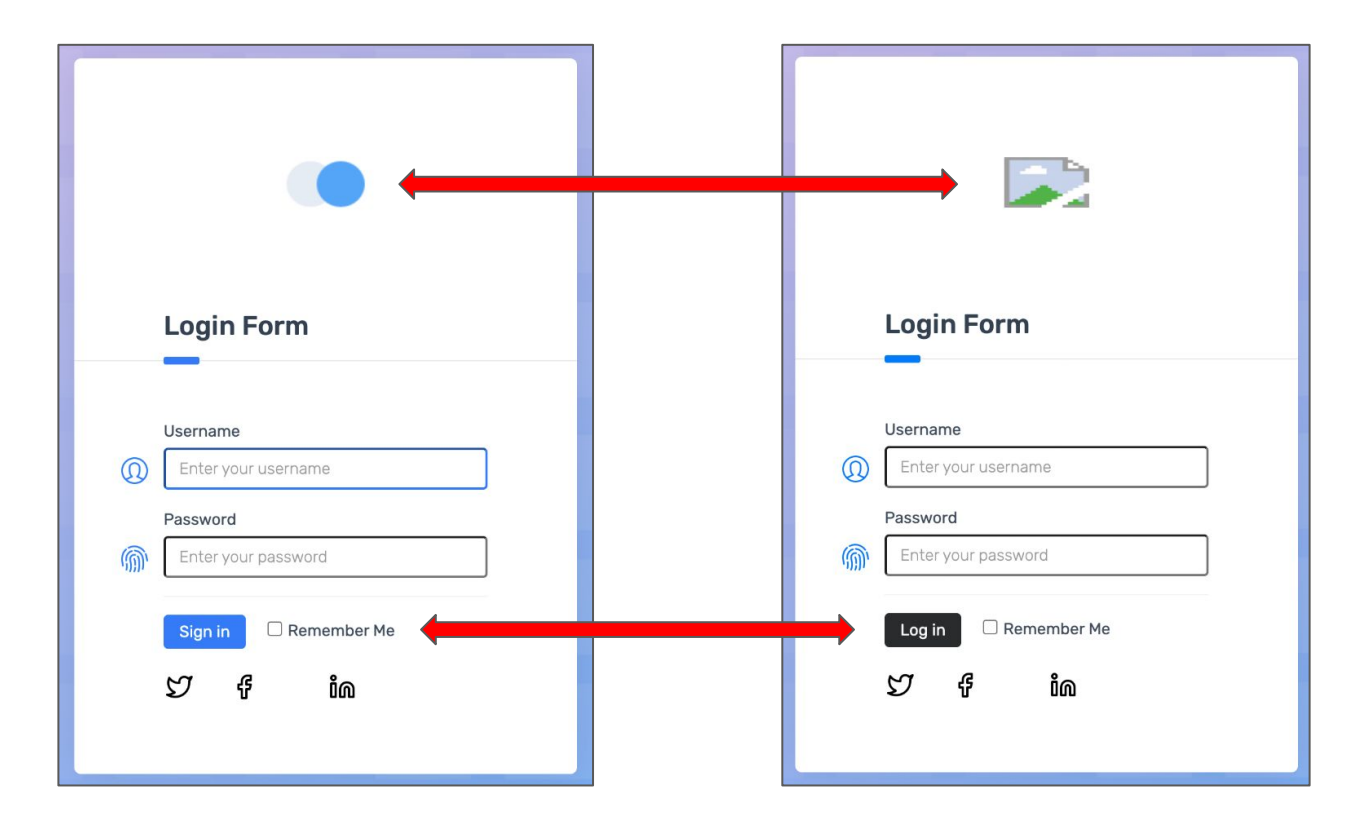

```
private void waitForAppearance(By locator) {
     wait.until(d -> d.findElements(locator).size() > 0);
}
private void verifyLoginPage() {
    waitForAppearance(By.cssSelector("div.logo-w"));
    waitForAppearance(By.id("username"));
    waitForAppearance(By.id("password"));
    waitForAppearance(By.id("log-in"));
    waitForAppearance(By.cssSelector("input.form-check-input"))
}
```
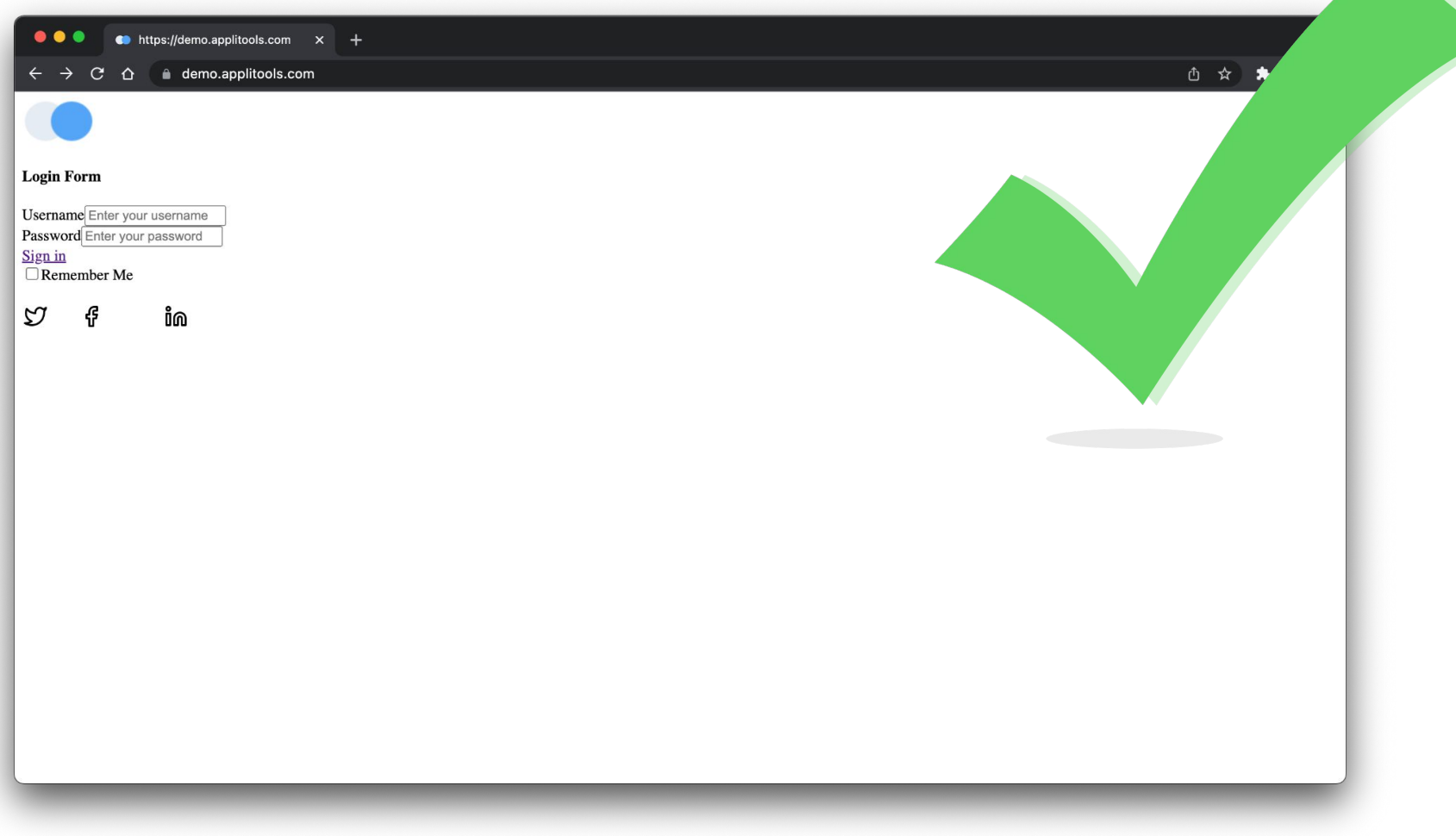

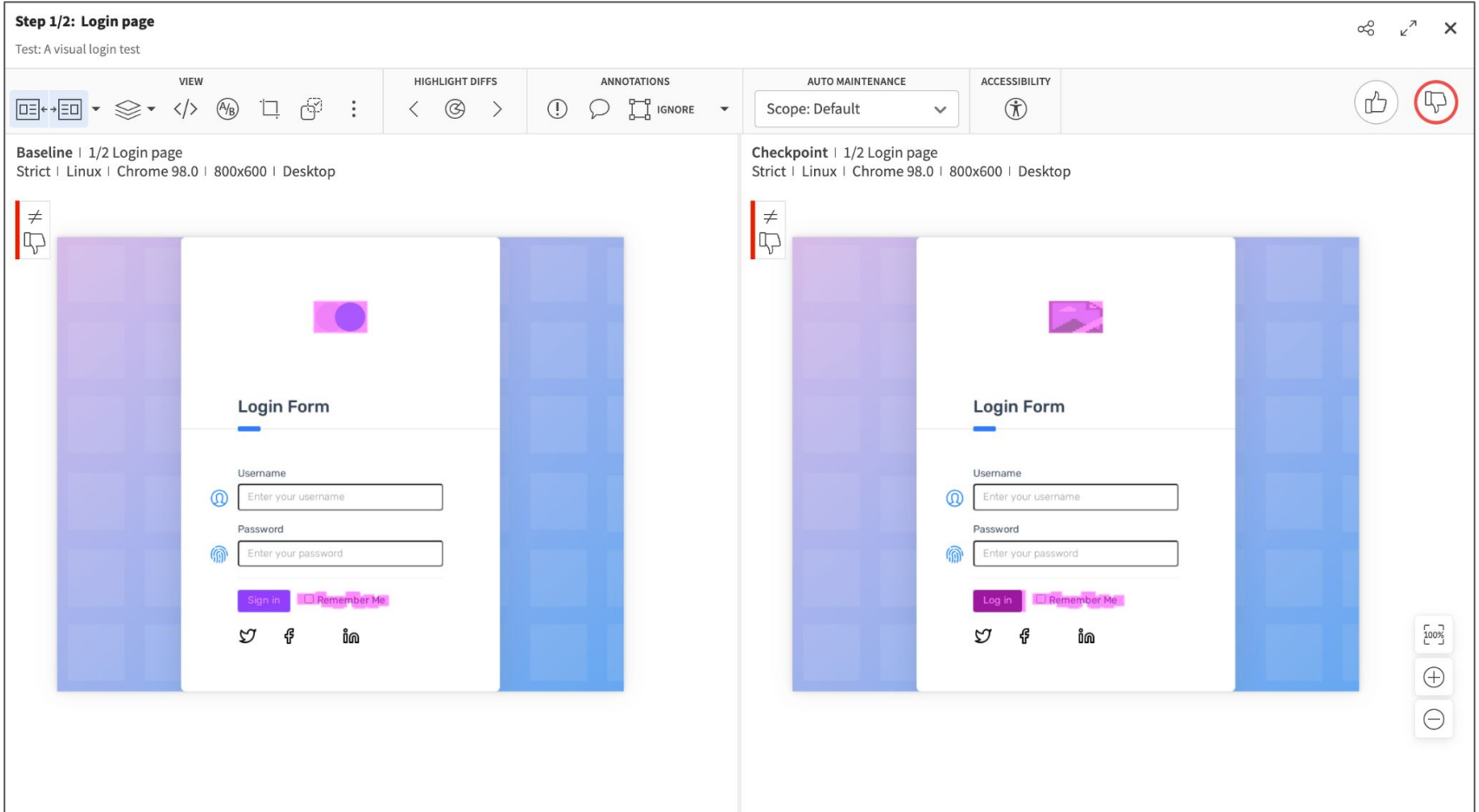

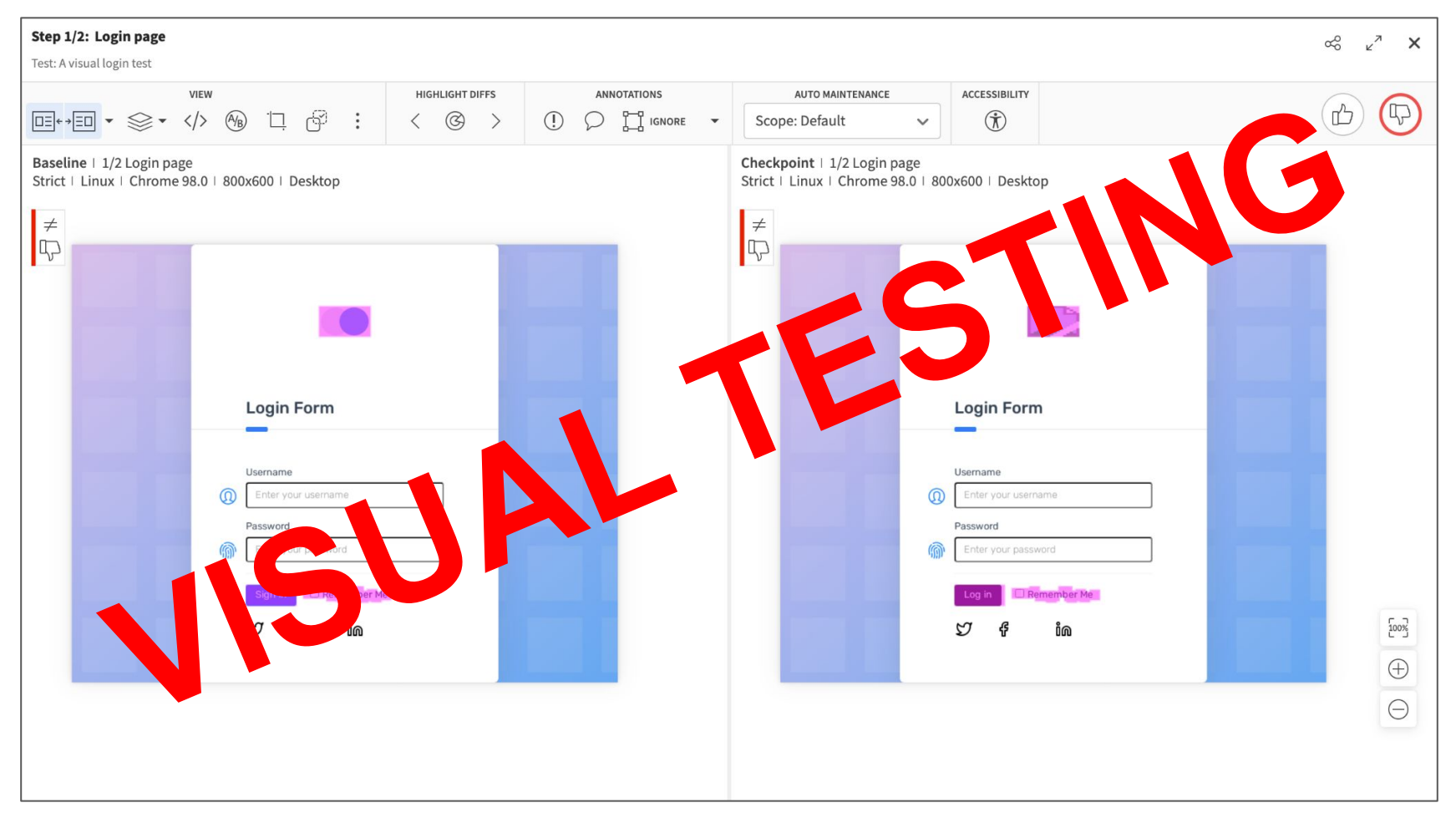

A Visual Testing Revolution | Andrew Knight | @AutomationPanda

# *Advantage #1:*

## Visual testing covers **everything** on a page.

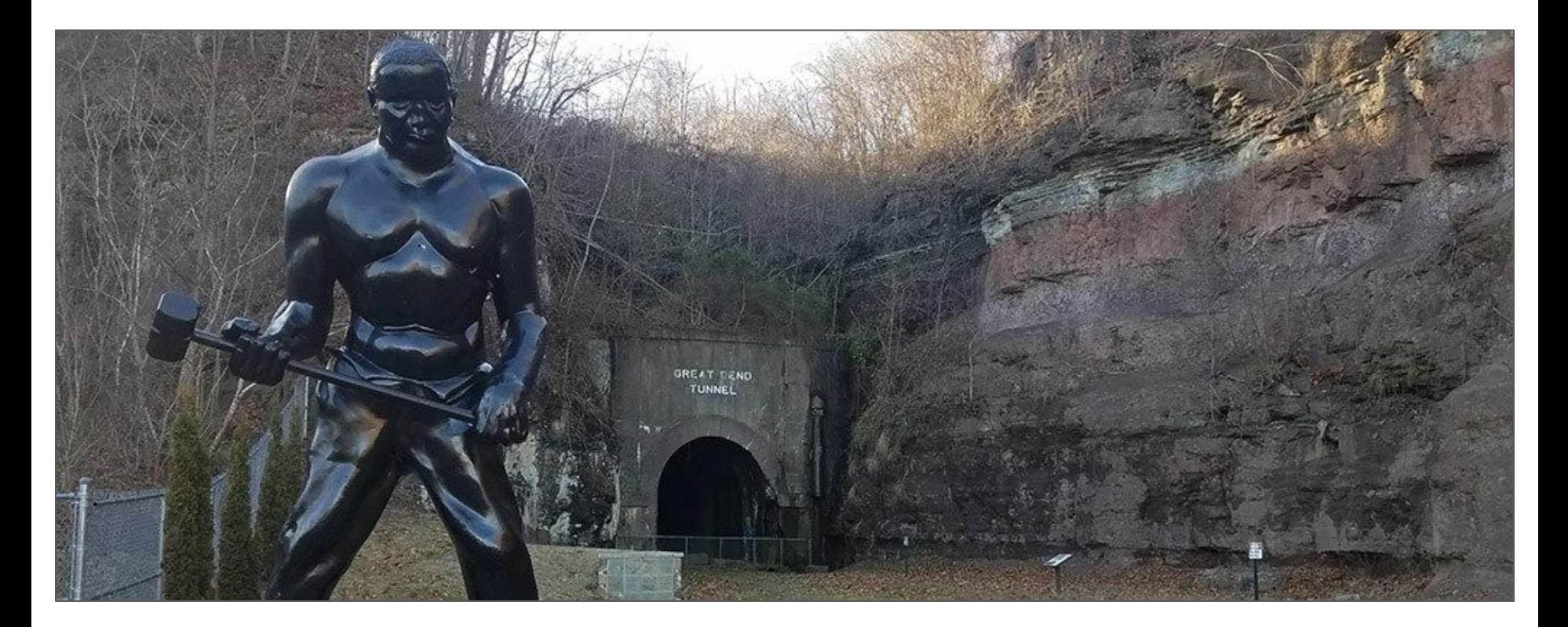

John Henry statue and the Great Bend Tunnel (Image source: [https://www.nps.gov/neri/planyourvisit/the-legend-of-john-henry-talcott-wv.htm\)](https://www.nps.gov/neri/planyourvisit/the-legend-of-john-henry-talcott-wv.htm)

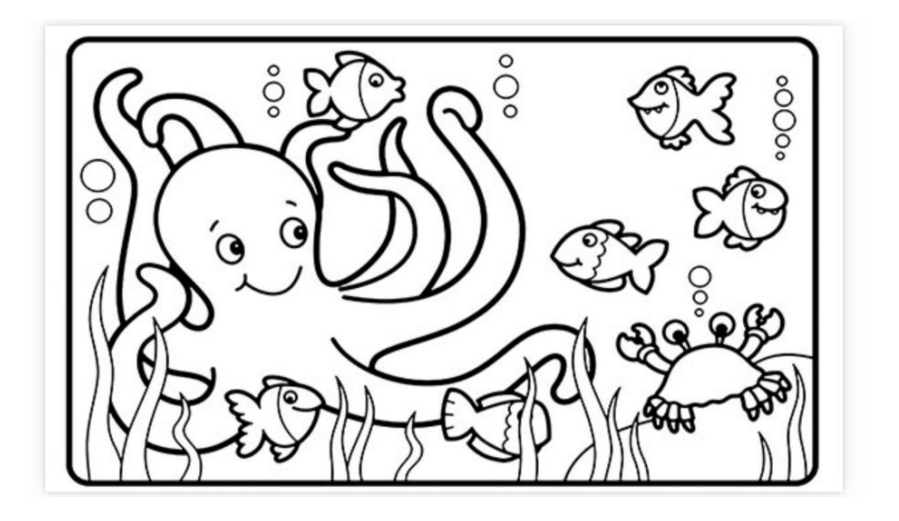

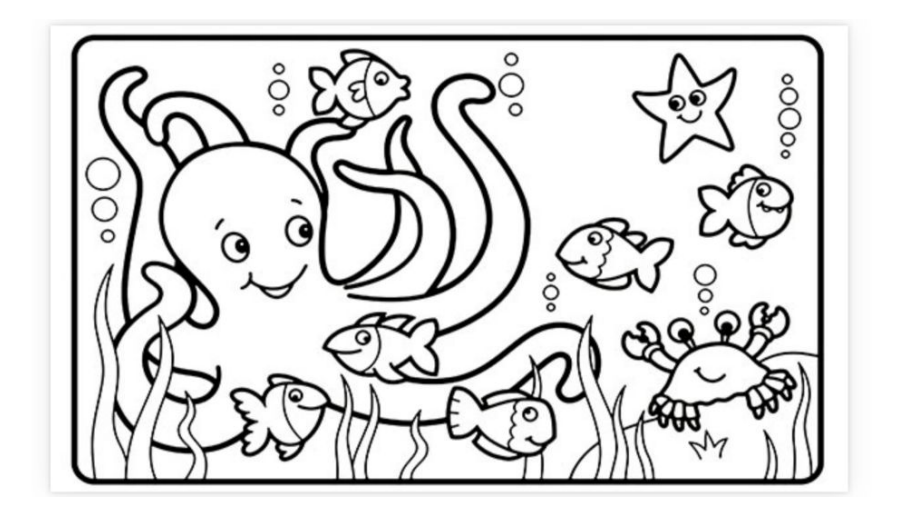

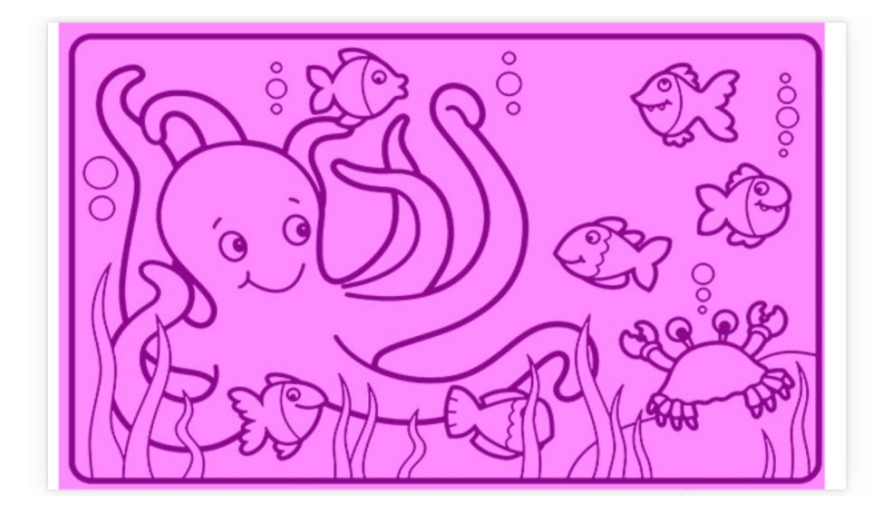

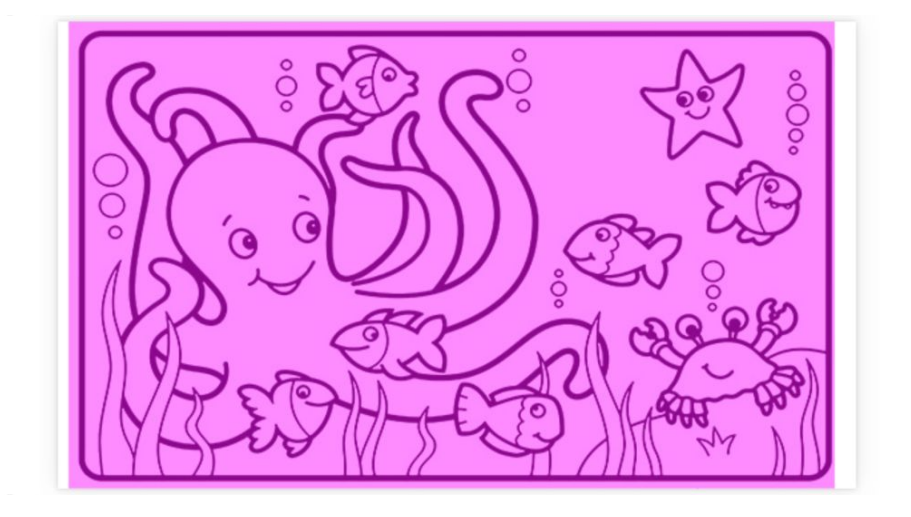

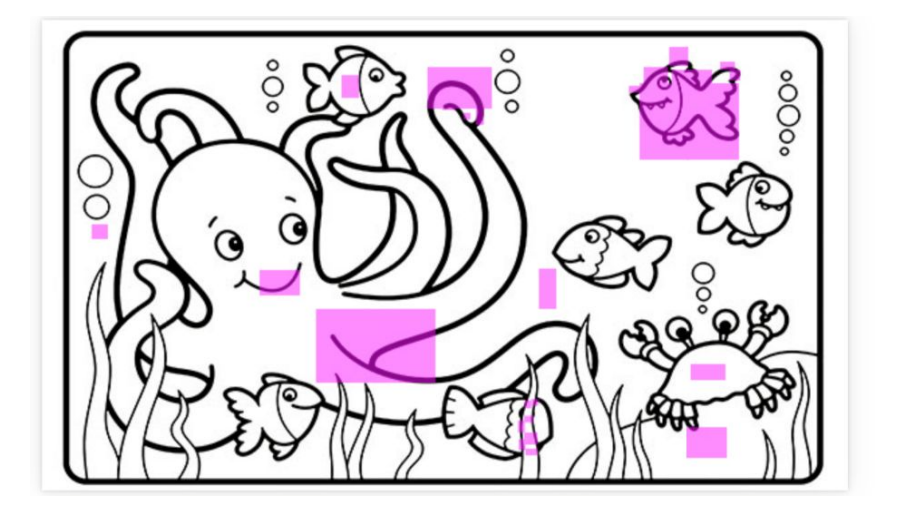

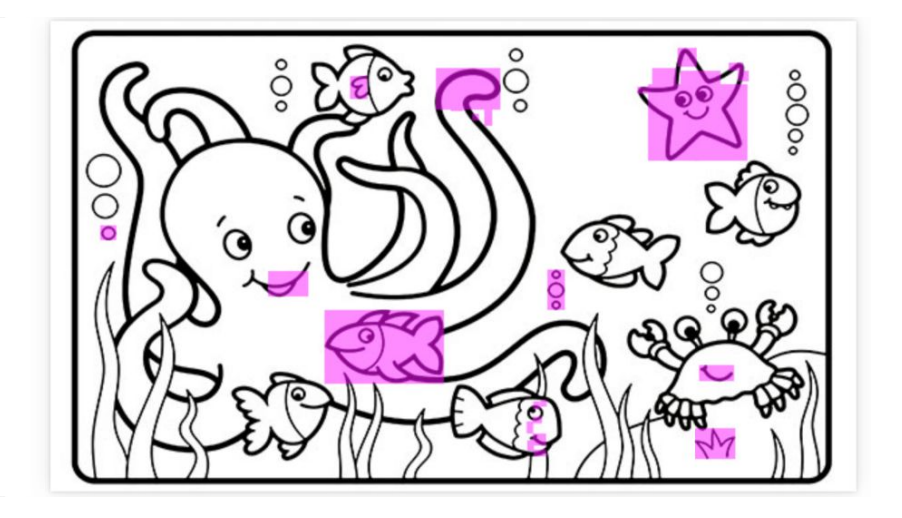

# *Advantage #2:*

## Visual AI focuses on **meaningful changes** to avoid noise.

### $\triangleleft$  applitools

#### **VISUALLY PERFECT**

### Visually test all your apps

- Find visual bugs across browsers, screen sizes, mobile devices, and operating systems
- Ø Use AI to eliminate false positives that frustrate your team
- One call to our API eliminates multiple checkpoints in your test scripts
- Supports over 40 testing tools: Selenium, Appium, and many more

#### Questions?

Talk to a visual testing expert at +1 650 680 1000

Trusted by hundreds of companies

salesforce

**Intuit** 

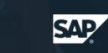

### **Create your free account**

No obligation. No credit card required.

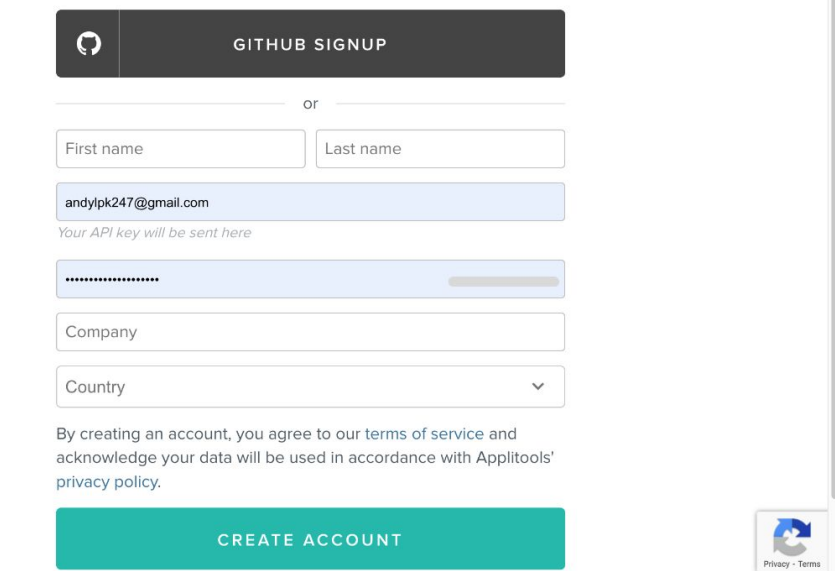

A Visual Testing Revolution | Andrew Knight | @AutomationPanda

### ○ ① ☆ ★ 信 :

```
<dependency>
```

```
 <groupId>com.applitools</groupId>
```

```
 <artifactId>eyes-selenium-java3</artifactId>
```

```
 <version>3.213.0</version>
```

```
 <scope>test</scope>
```
</dependency>

```
private static boolean headless;
private static Configuration config;
private static VisualGridRunner runner;
@BeforeAll
public static void setUpConfigAndRunner() {
     headless = Boolean.parseBoolean(System.getenv().getOrDefault("HEADLESS", "false"));
     runner = new VisualGridRunner(new RunnerOptions().testConcurrency(5));
     config = new Configuration();
    config.setApiKey(System.getenv("APPLITOOLS API KEY"));
     config.setBatch(new BatchInfo("A Visual Testing Revolution"));
     config.addBrowser(800, 600, BrowserType.CHROME);
}
```

```
@BeforeEach
public void setUpVisualAI(TestInfo testInfo) {
     // Initialize Selenium WebDriver
    driver = new ChromeDriver(new ChromeOptions().setHeadless(headless));
     // Initialize Eyes
     eyes = new Eyes(runner);
     eyes.setConfiguration(config);
     // Open Eyes to start visual testing
     eyes.open(driver, "Applitools Demo App", testInfo.getDisplayName());
}
```
}

// waitForAppearance(By.cssSelector("div.logo-w"));

// waitForAppearance(By.id("username"));

// waitForAppearance(By.id("password"));

// waitForAppearance(By.id("log-in"));

// waitForAppearance(By.cssSelector("input.form-check-input"));

**eyes.check(Target.window().fully().withName("Login page"));**

// Check various page elements

waitForAppearance(By.cssSelector("div.logo-w")); waitForApperance(By.cssSelector("div.element-search.autosuggest-search-activator > input")); waitForAppearance(By.cssSelector("div.avatar-w imq")); waitForAppearance(Sv.cssSelector("ul.main-menu")); waitForAppearance(By.xpath("//a/span[.='Add Account']")); waitForAppearance(By.xpath("//a/span[.='Make Payment']")); waitForAppearance(By.xpath( $\sqrt{2}$ /span[.='View Statement']")); waitForAppearance(By.xpath("//a/span[.='Request Increase']")); waitForAppearance(By.xpath("//a/span $[$ ='Pay Now']"));

// Check time message

}

assertTrue(Pattern.matches(

"Your nearest branch closes in: (  $\dagger$  [hms])+ driver.findElement(By.id("time")).getText/

**eyes.check(Target.window().fully() .withName("Login page"));**

// Check menu element names

var menuElements = driver.findElements(By.cssSelector("ul.main-menu li span")); var menuItems = menuElements.stream().map(i -> i.getText().toLowerCase().toList(); var expected = Arrays.asList("ard types", "credit cards", "debit cards", "rending", "loans", "mortgages"); assertEquals(expected, menuItems);

// Check transaction statuses var statusElements = driver.findElements(By.xpath("//td[./span[contains(@class, 'status-pill')]]/span[2]")); var statusNames = statusElements.stream().map(n -> n.getText().toLowerCase()).toList(); var acceptableNames = Arrays.asList("complete", "pending", "declined"); assertTrue(acceptableNames.containsAll(statusNames));

# *Advantage #3:*

## A **snapshot** is worth a thousand assertions.

# Let's demo!

<https://github.com/AutomationPanda/visual-testing-revolution>

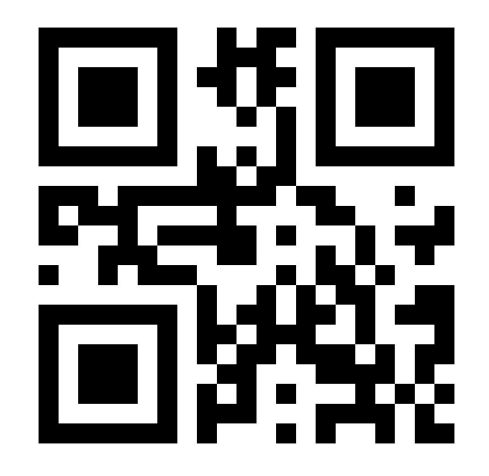

# *Advantage #4:*

## Visual snapshots enable lightning-fast **cross-browser testing**.

## When should a team adopt visual testing?

# From the **start**.

# *Advantage #5:*

## Visual testing makes functional testing **easier**.

### 5 Key Advantages of Visual Testing

- 1. Visual testing covers **everything** on a page.
- 2. Visual AI focuses on **meaningful changes** to avoid noise.
- 3. A **snapshot** is worth a thousand assertions.
- 4. Visual snapshots enable lightning-fast **cross-browser testing**.
- 5. Visual testing makes functional testing **easier**.

Example Code Repository: <https://github.com/AutomationPanda/visual-testing-revolution>

**How Visual AI Makes Testing a Breeze!**

A Visual Testing Revolution | Andrew Knight | Andrew Knight | Andrew Knight | Andrew Knight | Andrew Knight |

### **Andrew Knight**

 Automation Panda Applitools Developer Advocate Test Automation University Director